# **Trade Space Exploration Using Visual Steering and Multi-Dimensional Data Visualization\***

# **Timothy W. Simpson**

Professor of Mechanical and Industrial Engineering and Engineering Design The Pennsylvania State University University Park, PA 16802 USA

> 314D Leonhard Building http://edog.mne.psu.edu/

\* This represents collaborative work with David Spencer (AeroE) and Mike Yukish (ARL) at Penn State and researchers at Aerospace Corporation, GE, GM, and through ONR, and is supported by the National Science Foundation under NSF Grant # CMMI-0620948.

# **Modeling, Analysis, Simulation, and Computation**

- Recent advances in computing power and speed allow designers to simulate and evaluate thousands, if not millions, of design alternatives more cheaply and quickly than ever before
- These advancements provide new opportunities to revolutionize trade space exploration for the design of complex systems

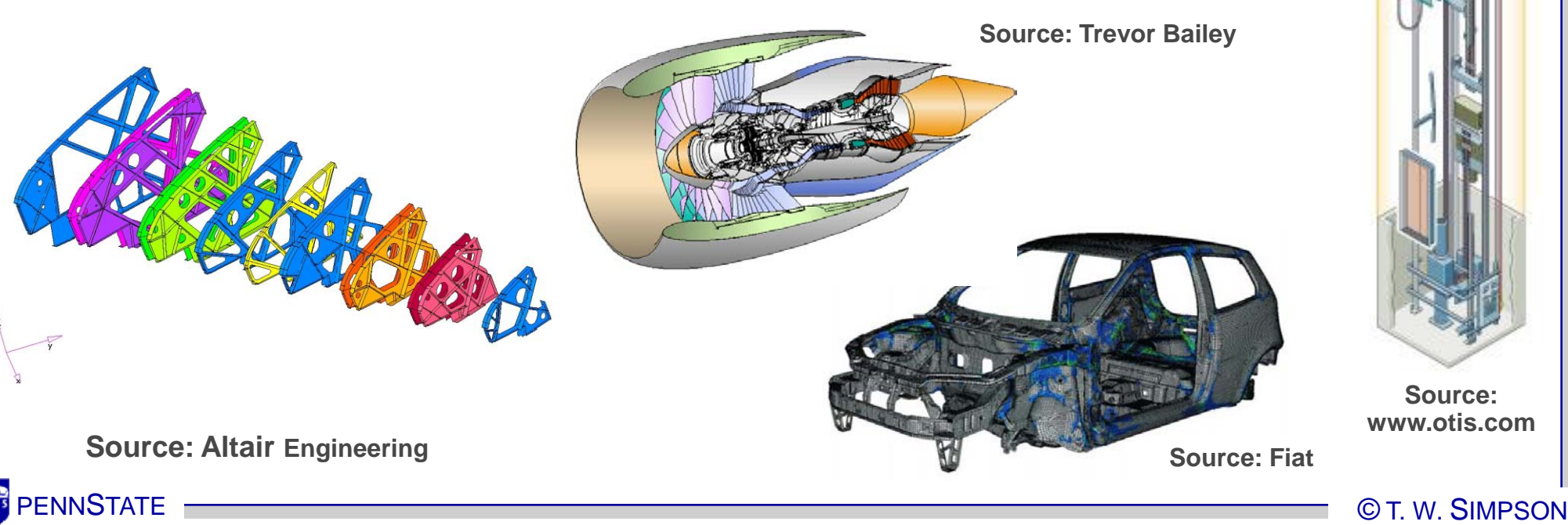

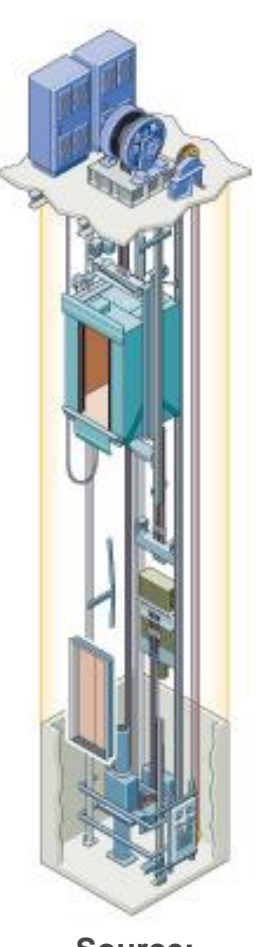

**Source: www.otis.com**

#### **Which is the best design?**

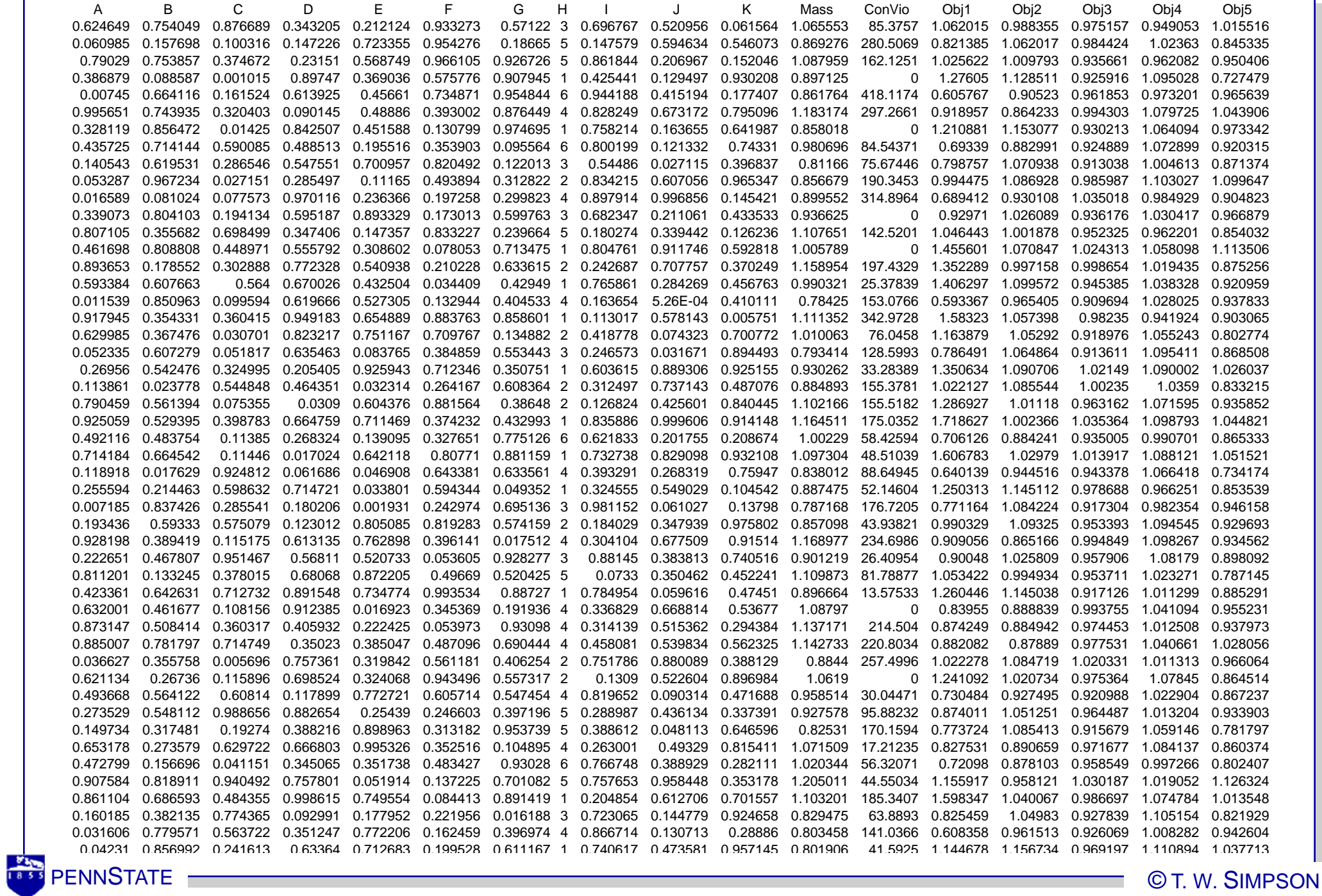

# **Philosophical Underpinnings of Our Work**

• The assumption that we can capture a decisionmaker's preferences *a priori* is wrong

 Designers, like people, want to "shop" to gain intuition about trades, what is feasible and what is not, and to learn about their alternatives first

#### • We need new paradigm(s) for trade space exploration

 "Design by Shopping," coined in 1998 by Rick Balling (BYU), enables an *a posteriori* articulation of preferences:

- Allow decision-makers to view a *variety* of feasible designs
- Form a preference *after* viewing the trade space
- Choose an optimal design based on this preference

# **Our Approach to Trade Space Exploration**

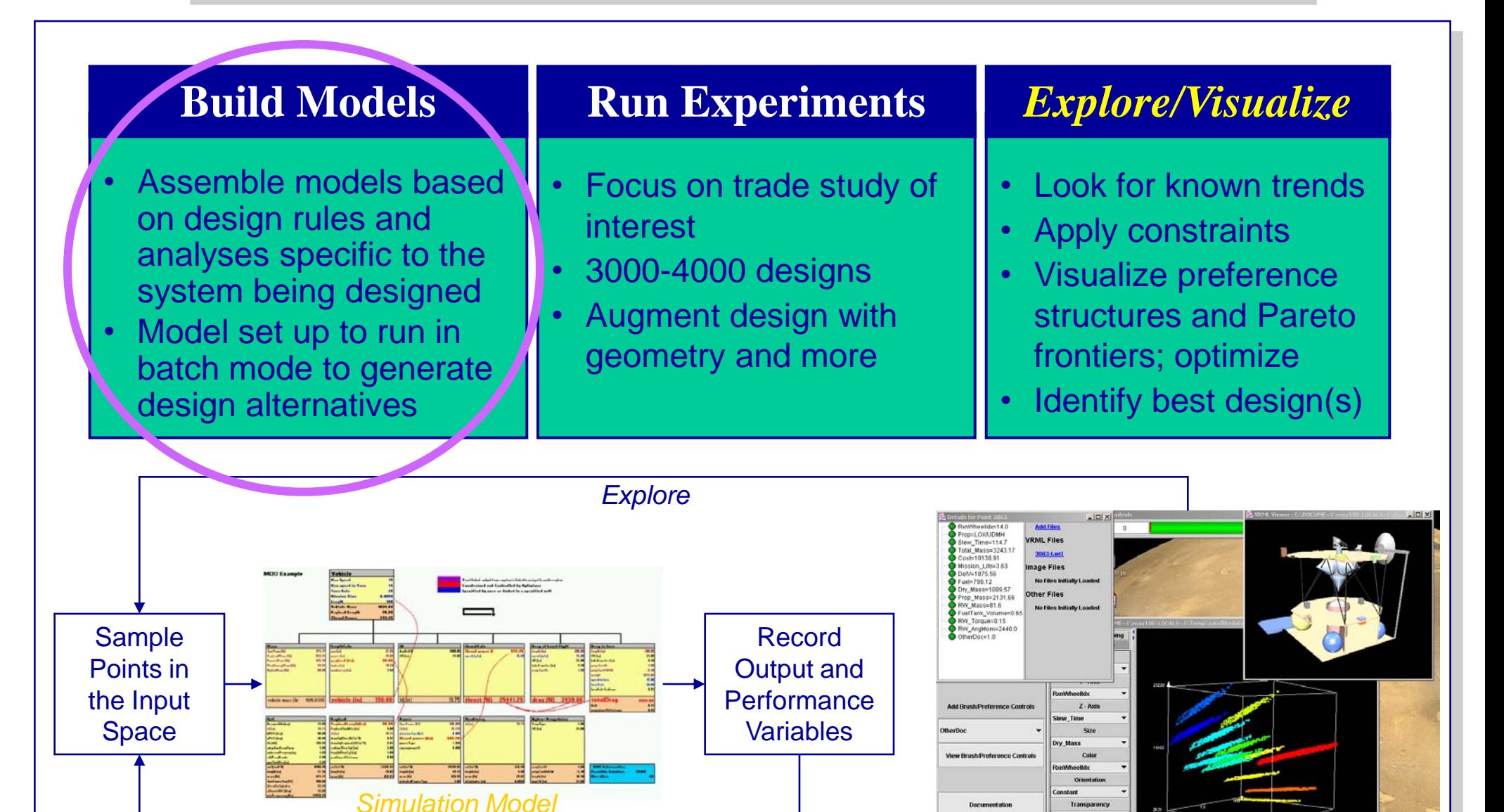

**Design** 

Database *Visualize*

Iterate until feasible design is calculated

*Repeat 1000+ times*

# **Building the Model**

#### **System Decomposition**

- Define subsystems and their interfaces
- □ Identify critical independent and dependent design parameters
- Physical and functional

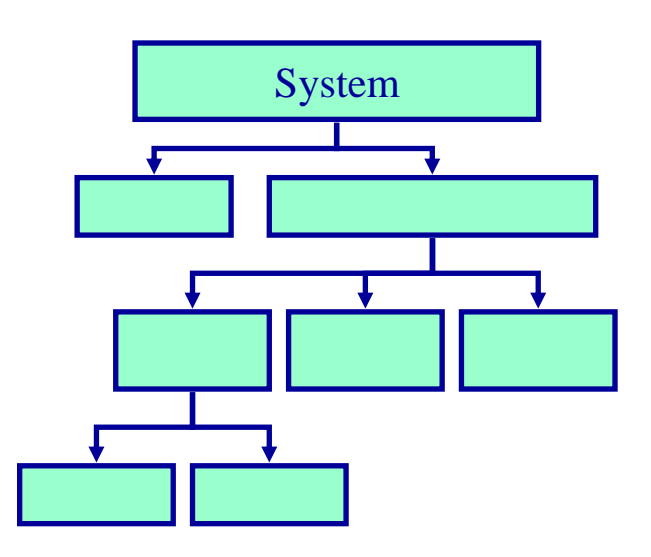

#### Rule Capture

- Subsystems and their disciplines
- System level rules to integrate subsystems
- Mathematica, Matlab, Excel, etc.

#### EngineDesignL.nb

#### Engine Design Agent

The Engine Design Agent generates operational characteristics of the engine based on the input engine choice. The output parameters include horsepower versus speed, torque versus speed, brake specific fuel consumption versus speed, dimensions, and mass. These outputs are then used as information for the system requirements. The input is the choice of engine. (As an alternative, the input could be parameters that are used as input to functional characterisites, i.e., length width, height and mass as inuts, with hp, torque and speed as ouputs.

Calculate various forces acting on vehicle motion, not including mechanical losses.

```
rollResist := coeffRoll *|vehMass gravityAccel * Cos[\frac{\text{angleIncline } \pi}{\text{cos}}];
windResist := coeffWind *.5 *airDensity * vehVelocity<sup>2</sup> frontalArea;
gradeResist := vehMass gravityAccel Sin[\frac{\text{angleIncline}}{\text{frac}}]
accelResist := vehMass vehAccel;
```
Plot[powerReq'cruisePower[mass, 15, 2.0, 0], {mass, 20000, 50000},  $PlotStyle \rightarrow Hue[0.65]$ , AxesLabel  $\rightarrow$  {"constantPower", "Mass"}]

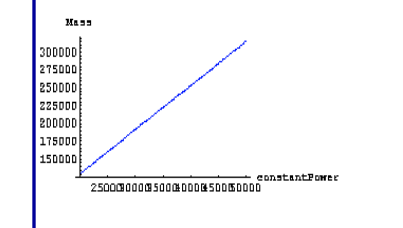

#### **System Models**

- Compose model to evaluate a single design configuration at a time
- Generate hundreds or thousands of designs in minutes to hours

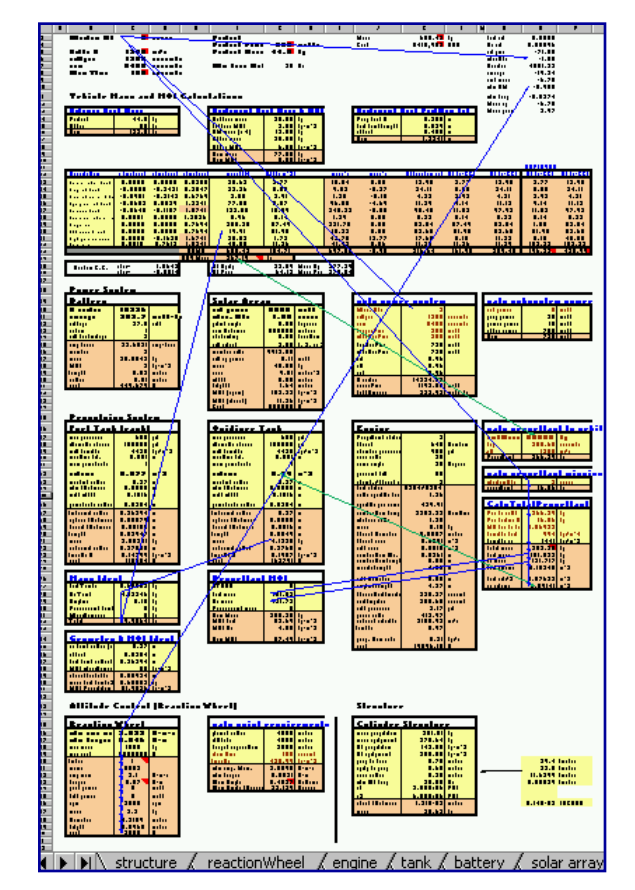

**Rule Capture**

- Physics-based rules
- Analytic equations
- First principles
- Simulation models Discrete event System dynamics
- Empirical data

 Regression models Parametric models

#### • Design "lookup" tables

 Determine required motor size and weight given power requirements and technology options using a database of existing motors each with specific features

Rules/models can be at different levels of fidelity, adding fidelity as more info/data becomes available

Rules/models must capture the trades of interest

# **Our Approach to Trade Space Exploration**

- Assemble models based on design rules and analyses specific to the system being designed
- Model set up to run in batch mode to generate design alternatives

#### **Build Models Run Experiments**

- Focus on trade study of interest
- 3000-4000 designs
- Augment design with geometry and more

#### *Explore/Visualize*

- Look for known trends
- Apply constraints
- Visualize preference structures and Pareto frontiers; optimize
- Identify best design(s)

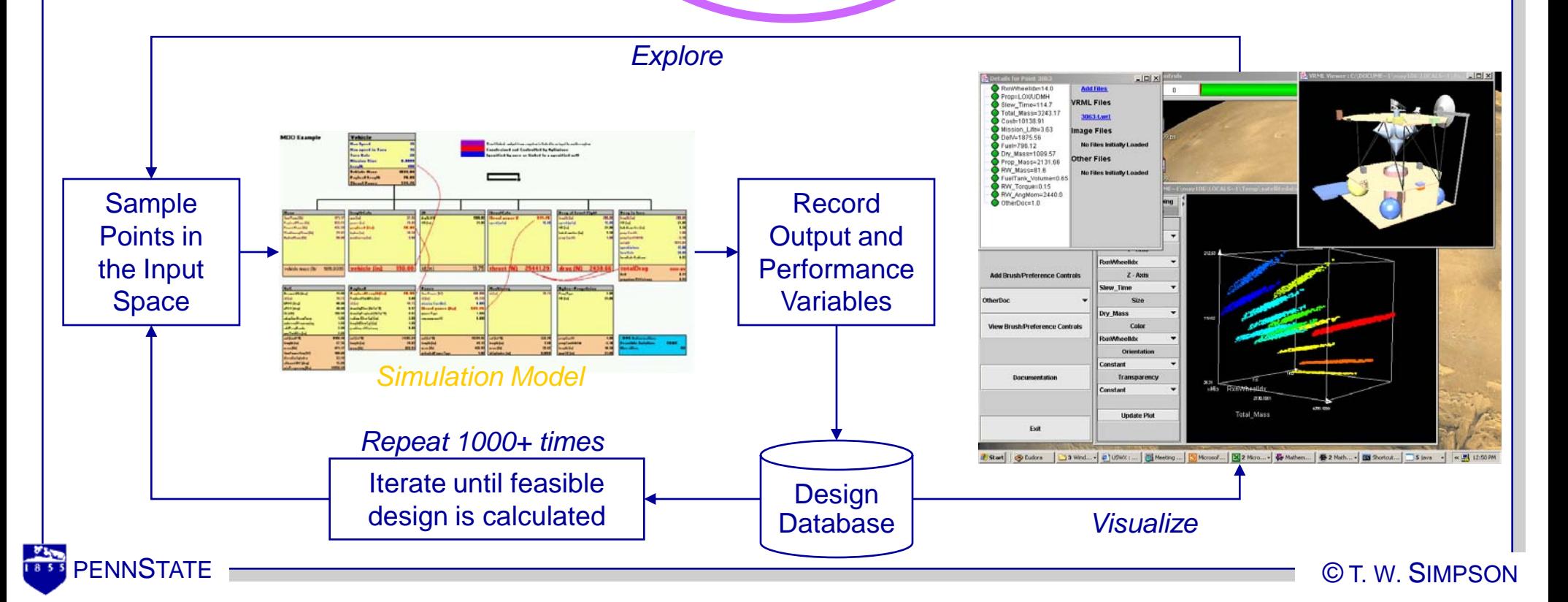

# **Generating Data**

• Once rules/model can be executed in "batch" mode: Define initial region of interest, i.e., bounds of input space Use Design of Experiments (DoE) or Monte Carlo simulation to generate hundreds or thousands of design alternatives

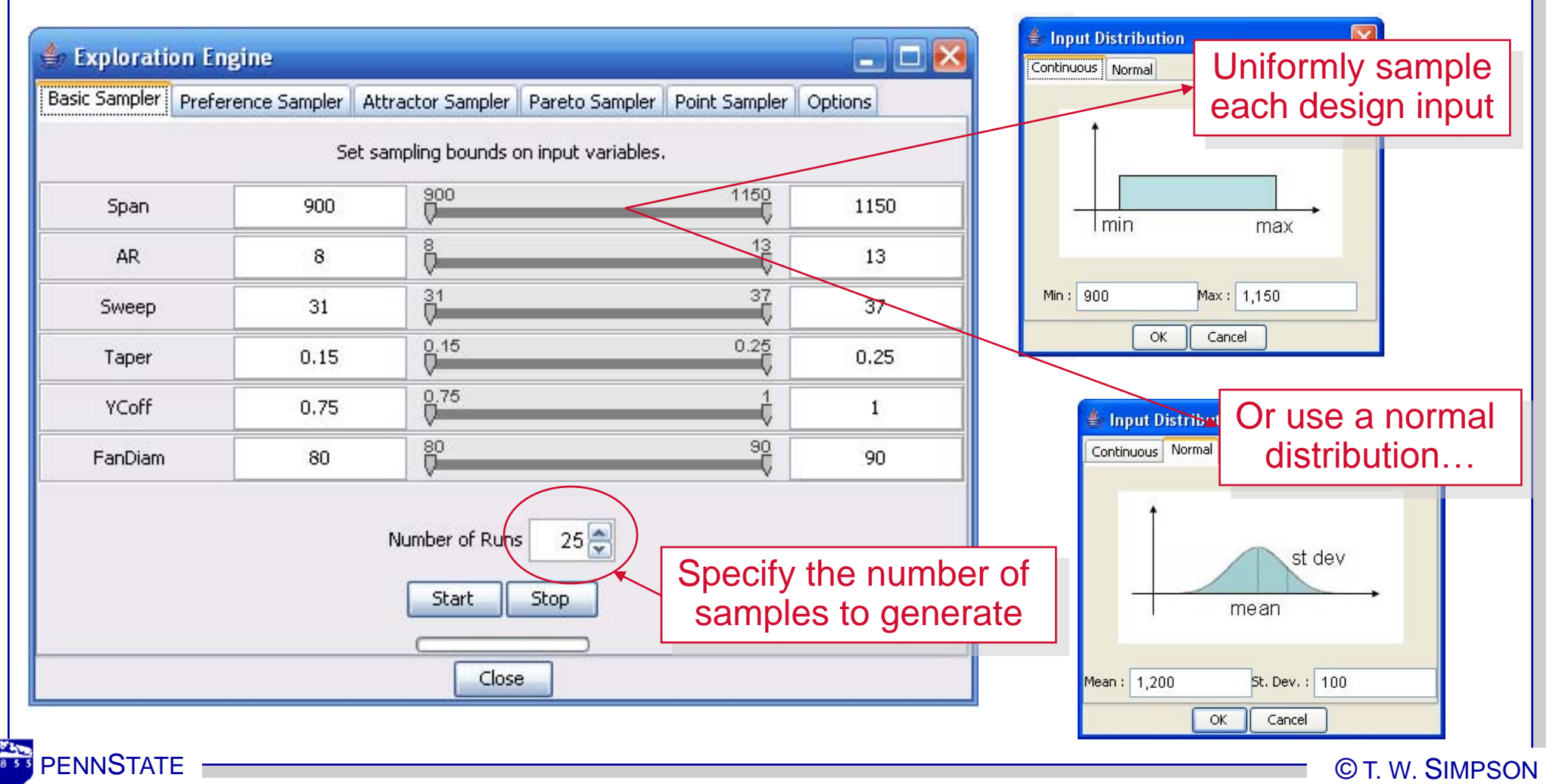

# **Basic Sampler**

• Basic sampler randomly samples the design variables (inputs), *X*, using Monte Carlo simulation

 Sampling range on any input variable can be reduced by brushing to "zoom in" on regions of interest

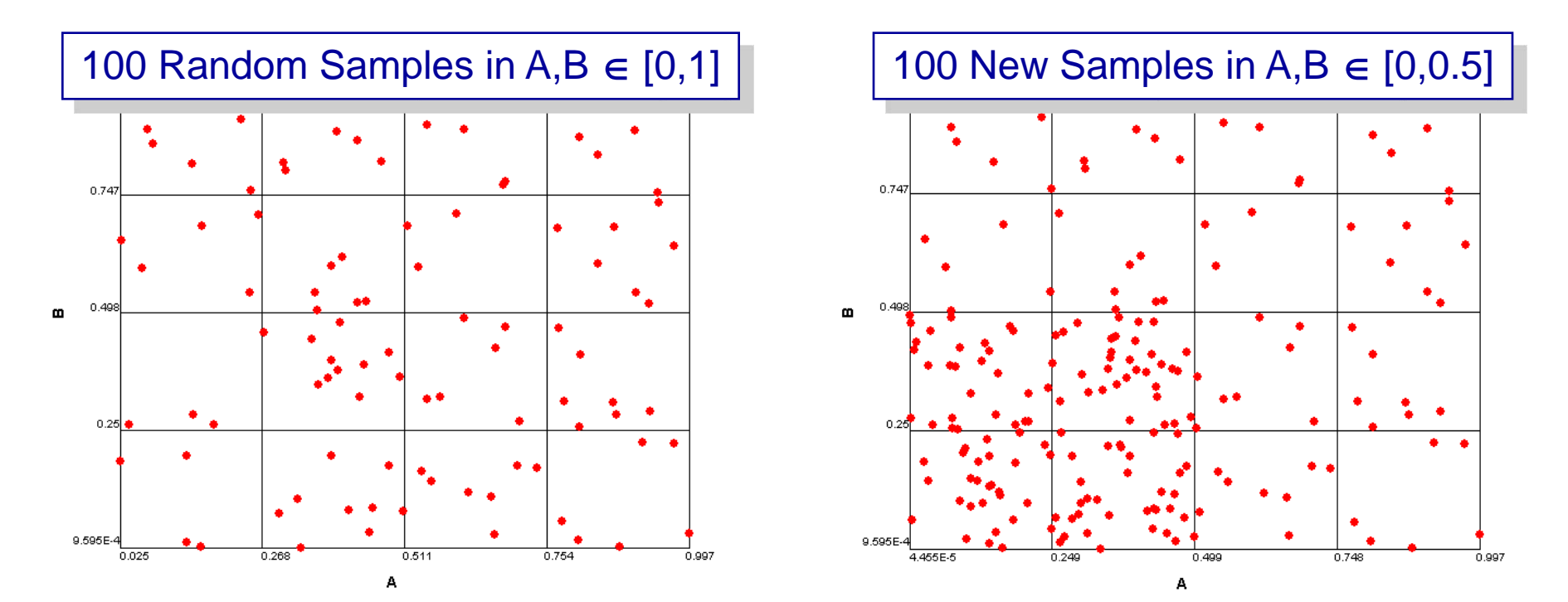

PENNSTATE CONTROL CONTROL CONTROL CONTROL CONTROL CONTROL CONTROL CONTROL CONTROL CONTROL CONTROL CONTROL CONT Random sampling is more advantageous to trade space exploration since any structure occurring in the data is natural, and not induced by the sampling process (e.g., a grid)

## **Example of Basic Sampler**

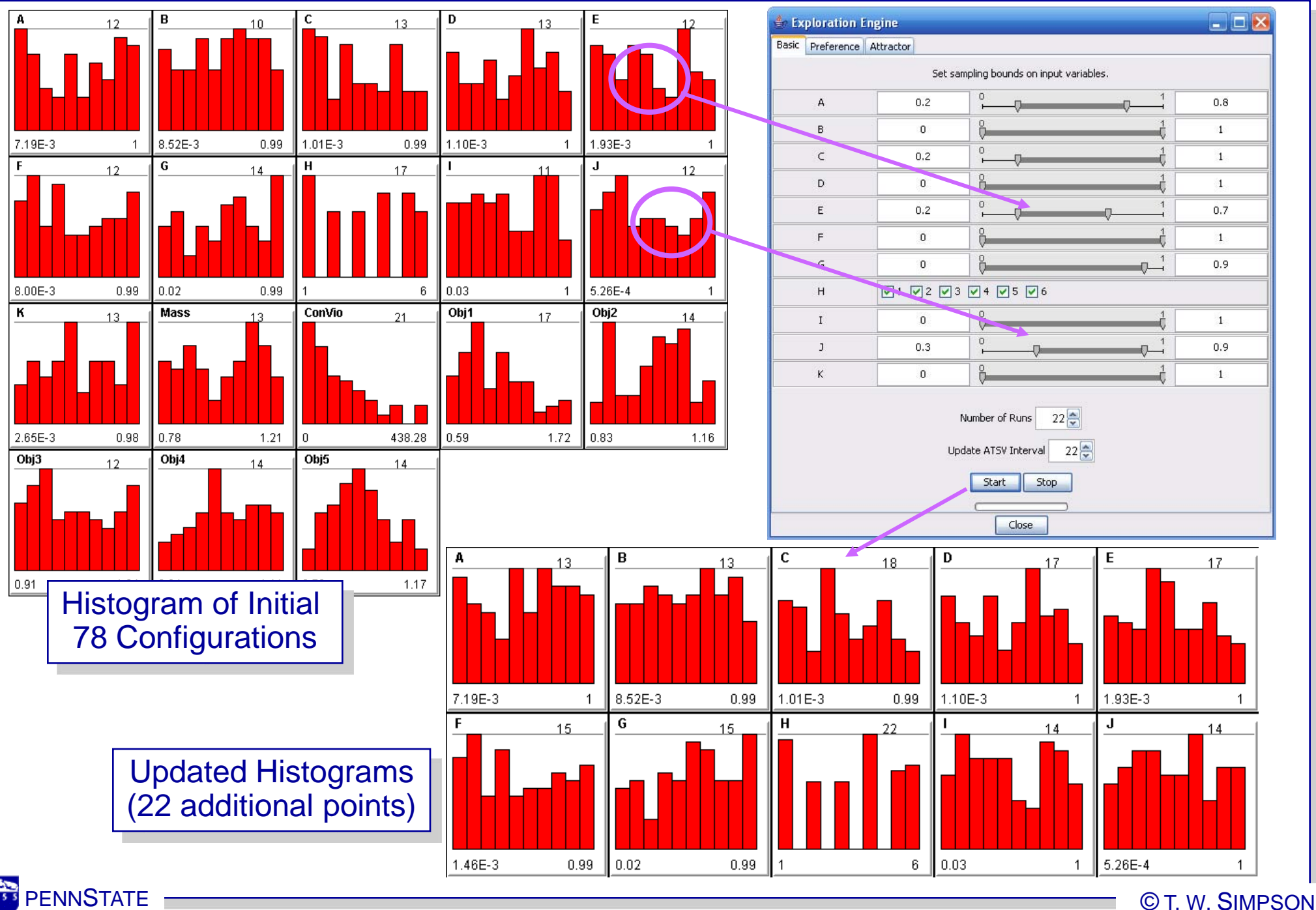

# **Our Approach to Trade Space Exploration**

- Assemble models based on design rules and analyses specific to the system being designed
- Model set up to run in batch mode to generate design alternatives

#### **Build Models Run Experiments**

- Focus on trade study of interest
- 3000-4000 designs
- Augment design with geometry and more

#### *Explore/Visualize*

- Look for known trends
- Apply constraints
- Visualize preference structures and Pareto frontiers; optimize Identify best design(s)

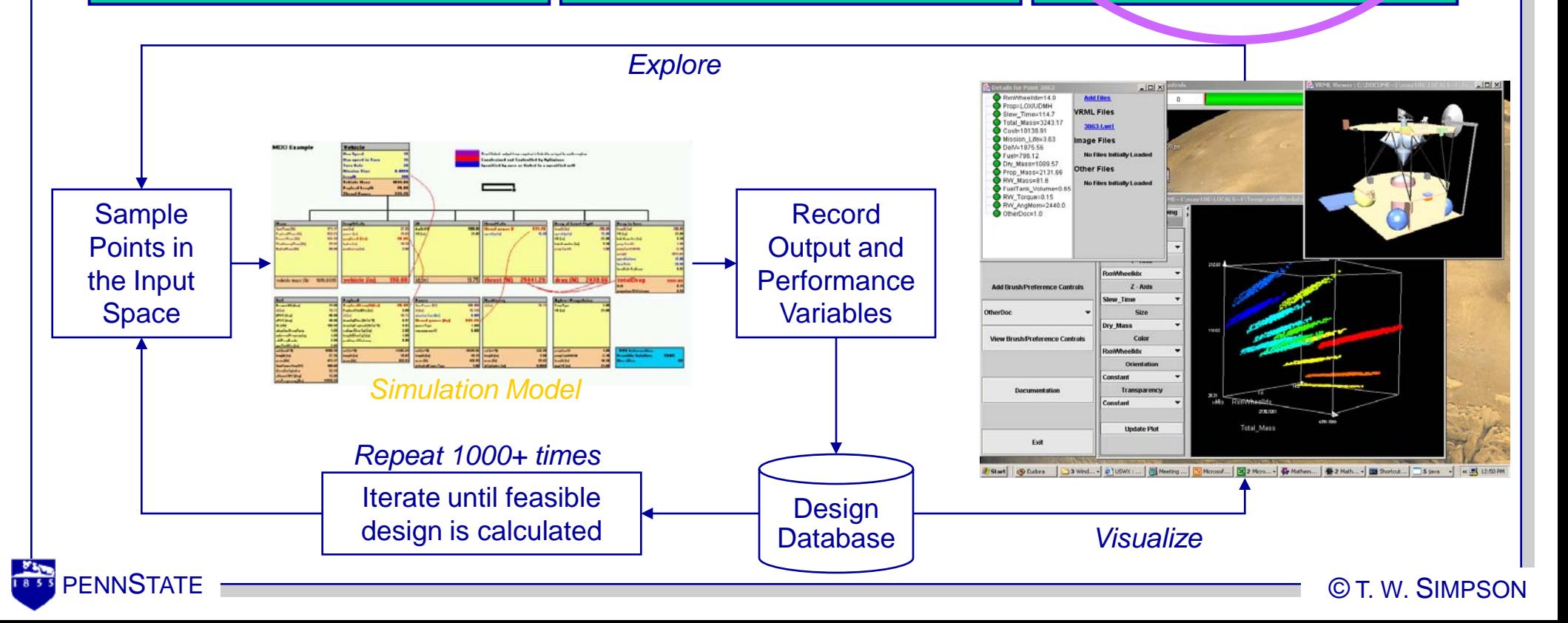

# **Visualizing Multi-Dimensional Data**

#### Multi-dimensional data visualization:

- **Glyph plots**
- □ Histogram plots
- Parallel coordinates
- **n** Scatter matrices
- **D** Brushing
- Linked views

#### Display multiple plots simultaneously

Interrogate specific design points

Interactively apply preferences and constraints

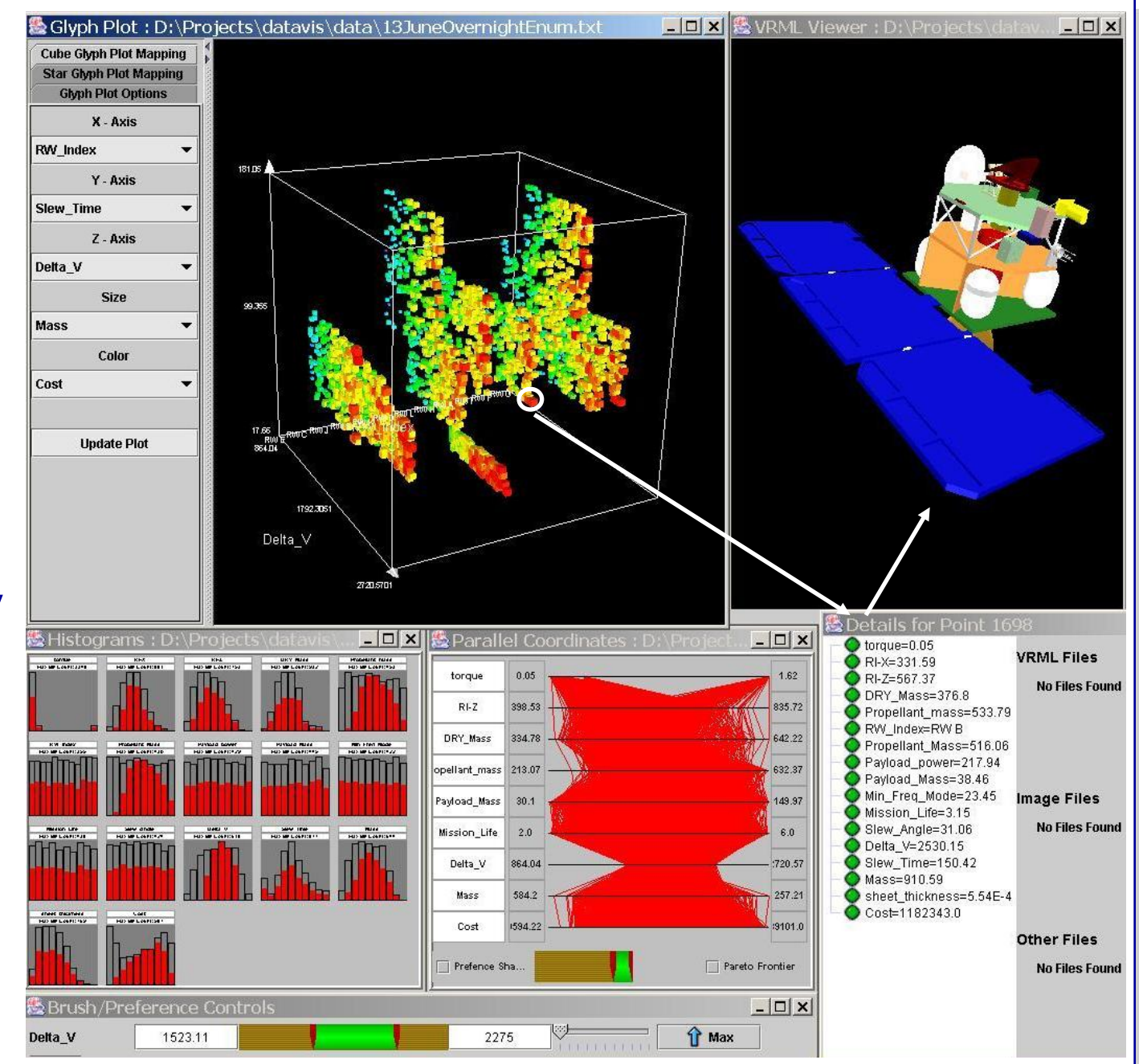

# **Examples of Multi-Dimensional Visualization**

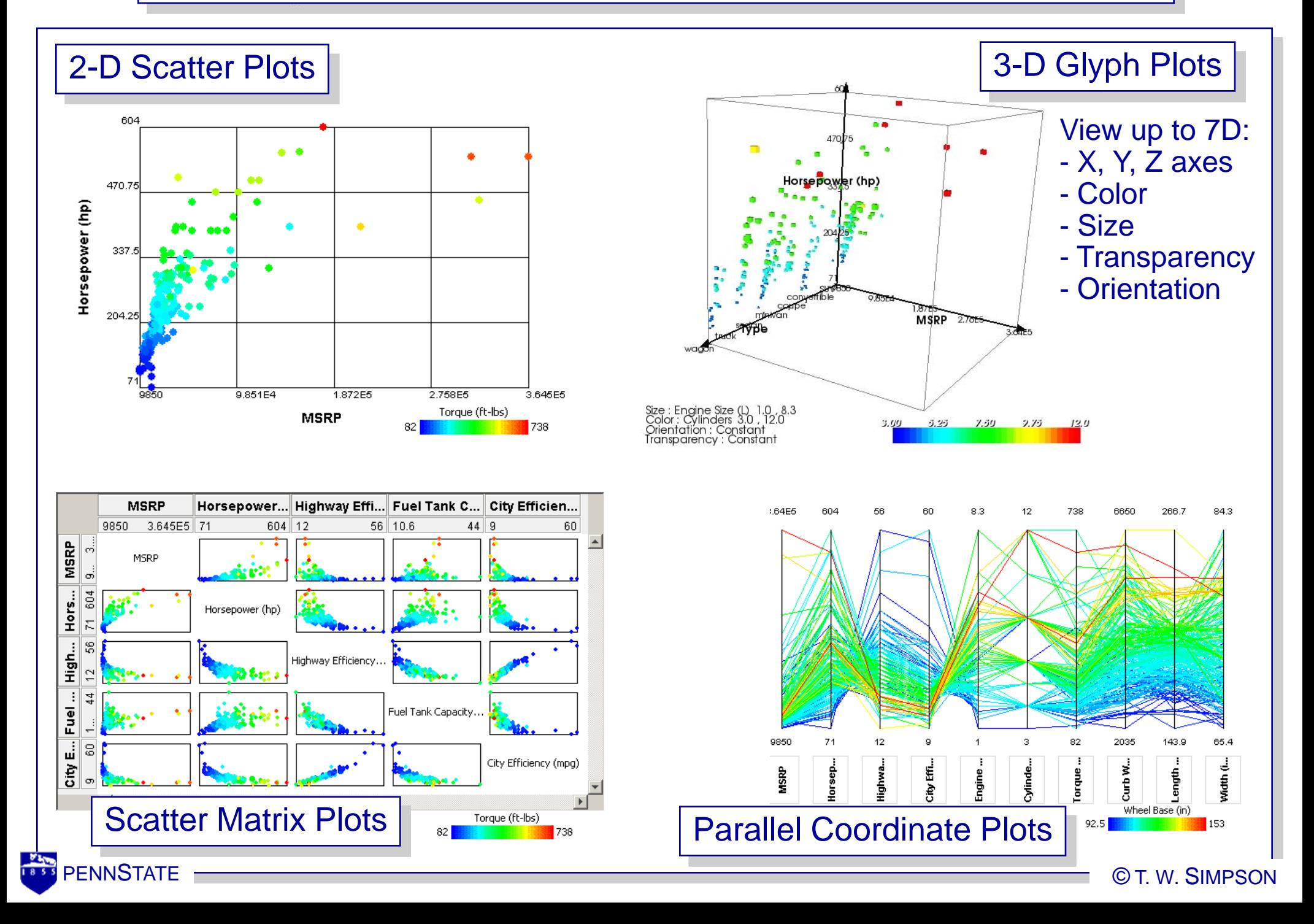

# **Interactive Brushing and Linking**

#### • For example, interactively apply constraints with brushing

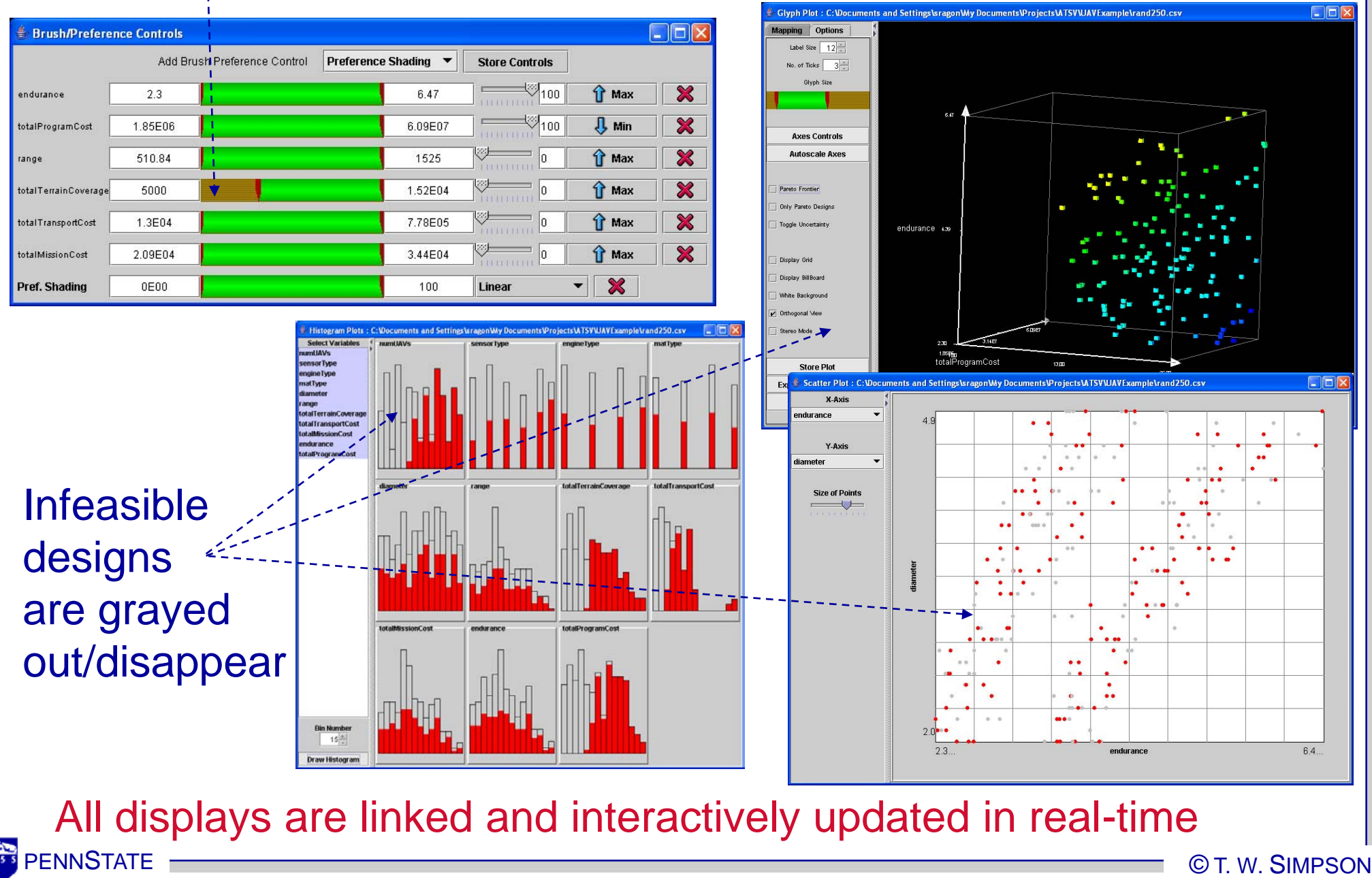

#### **Preference Structures and Pareto Frontiers**

• Interactively visualize preference structures and Pareto frontiers with preference shading and a fast Pareto sorting algorithm

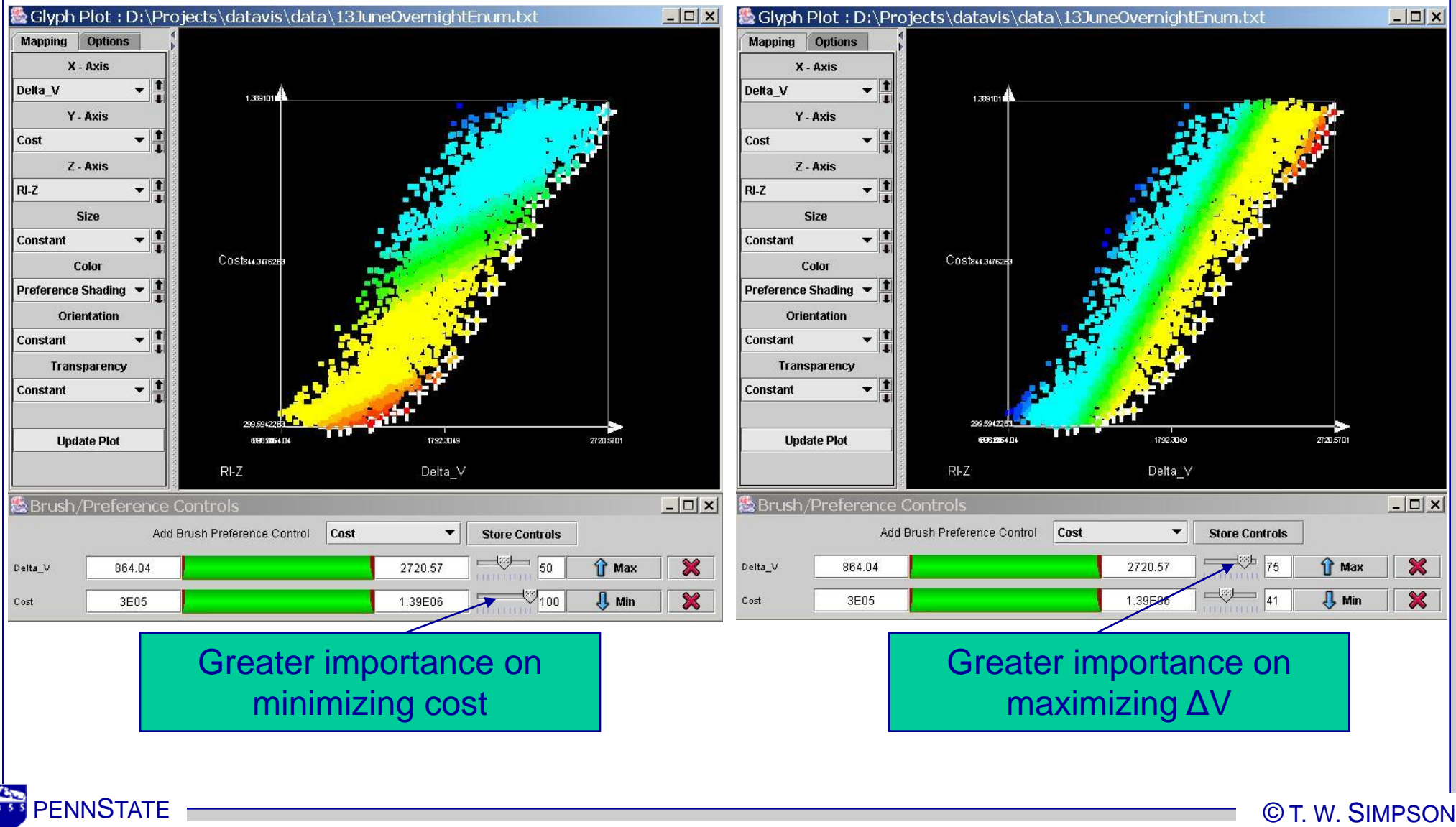

# *ATSV DEMO* (Static Dataset)

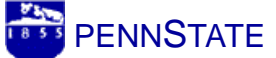

#### **Visual Steering for Trade Space Exploration**

• Visual steering generates data "on the fly" to facilitate multi-attribute trade space exploration and navigation

#### (1) Use to Explore

 Sample new points uniformly over entire region of interest

#### (2) Use to Exploit

 Bias sampling near a point or specified region of interest

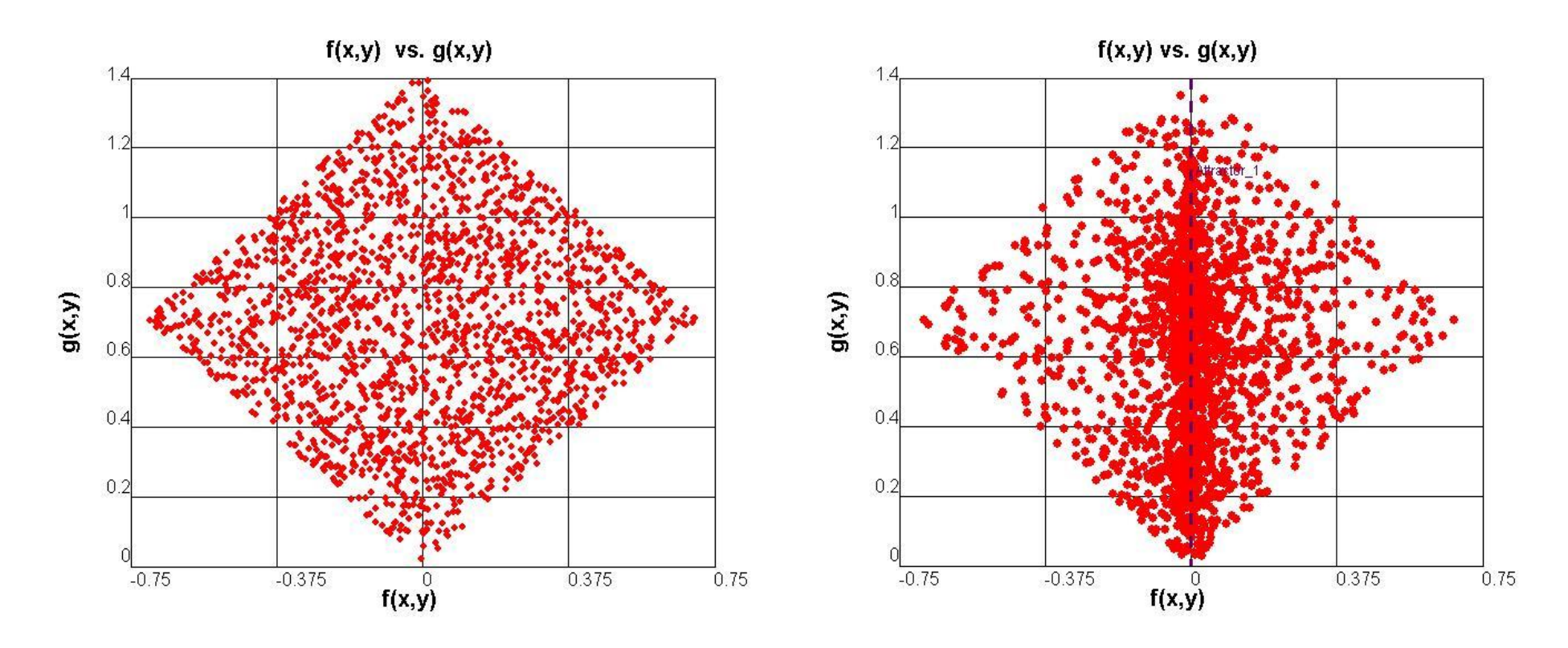

PENNSTATE CONTROL CONTROL CONTROL CONTROL CONTROL CONTROL CONTROL CONTROL CONTROL CONTROL CONTROL CONTROL CONT

#### **Visual Steering Commands**

Refer to: (Stump, et al., 2007)

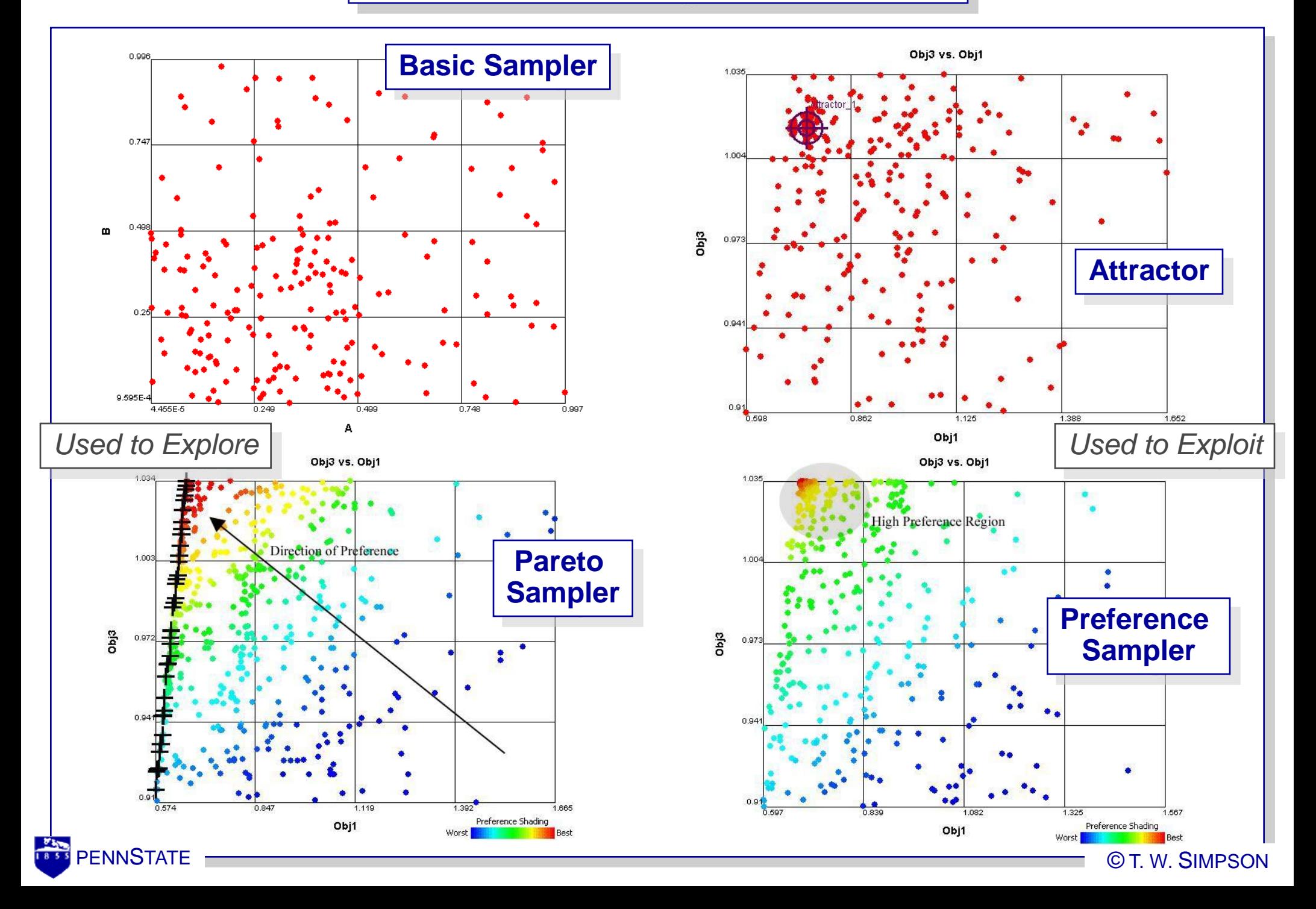

# **Point Sampler (Attractor)**

- Point sampler populates new sample points near a user-defined point  $(\bigoplus)$  in the trade space
	- Useful for filling in "gaps" in the trade space and exploring new regions of interest
	- Can be any n-dimensional point *Z* in the trade space

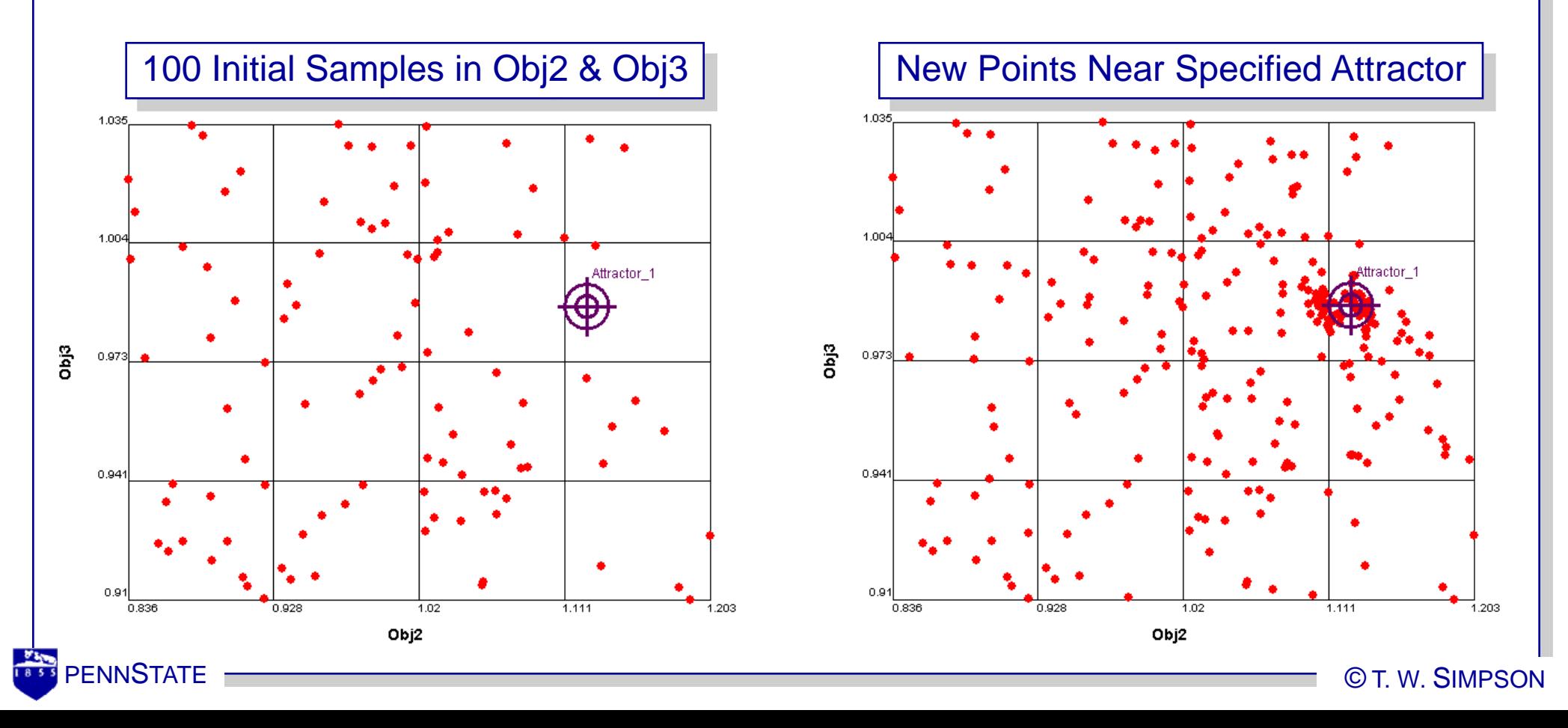

#### **How the Attractor Works**

• We use the Differential Evolution algorithm of Price, Storn, and Lampinen (2005) to "evolve" samples toward the attractor Initial 100 samples

Fitness function =

$$
\sqrt{\sum_{i=1}^{n} \left( \frac{Z_{i\_sample} - Z_{i\_attractor}}{Z_{i\_attractor}} \right)}
$$

where *Zi\_sample* is location of new sample point and *Zi\_attractor* is location of the user-specified attractor  $\sqrt{\sum_{i=1}^{n} \left( \frac{Z_{i\_sample} - Z_{i\_attractor}}{Z_{i\_attractor}} \right)^2}$ <br>
where  $Z_{i\_sample}$  is location<br>
of new sample point and<br>  $Z_{i\_attractor}$  is location of the<br>
user-specified attractor<br>
Works well even with<br>
small populations and<br>
just a few generat

 Works well even with small populations and

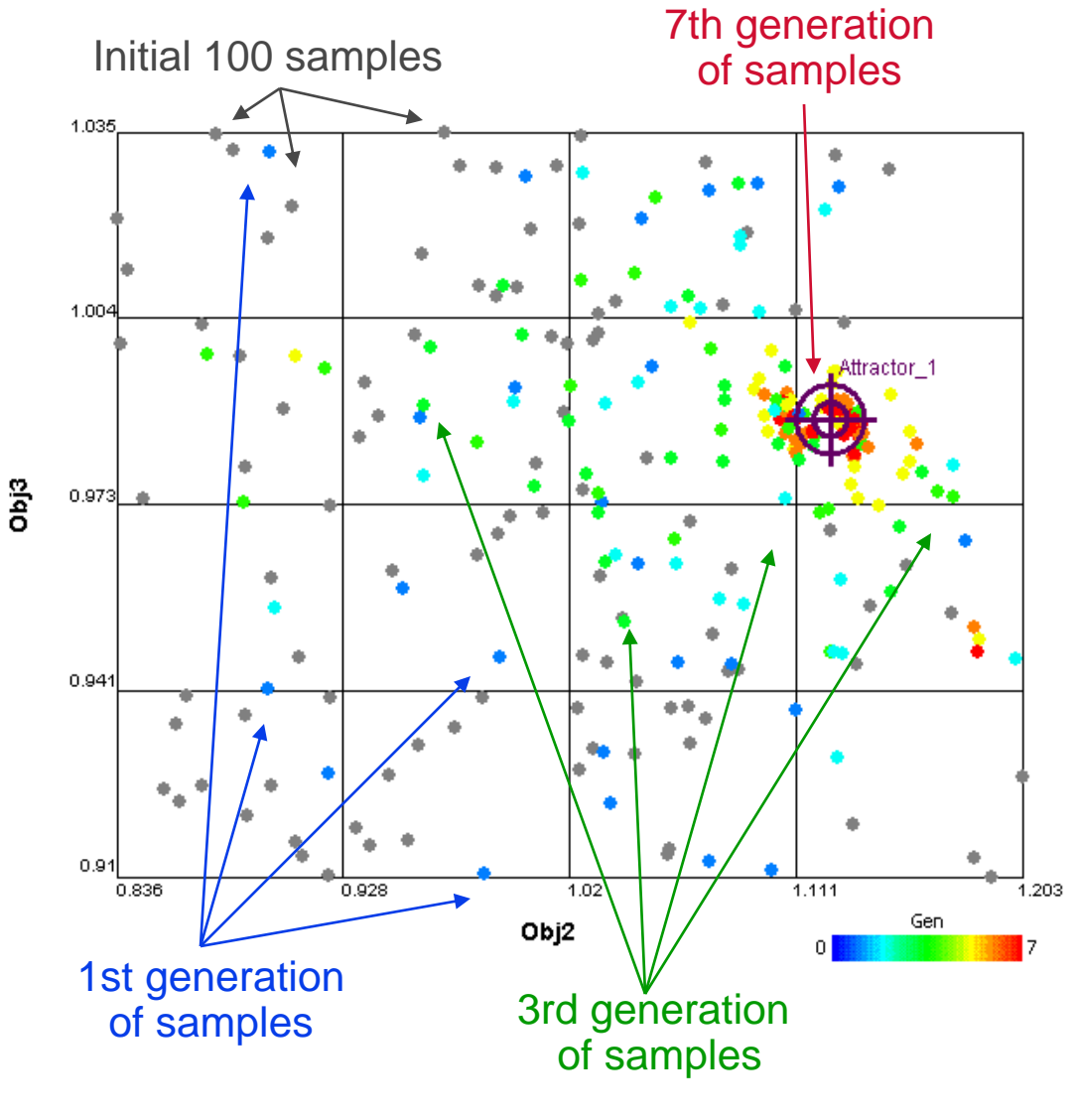

# **Preference-Based Sampler**

• Preference-based sampler populates the trade space in regions that perform well with respect to a userdefined preference function (via preference controls):

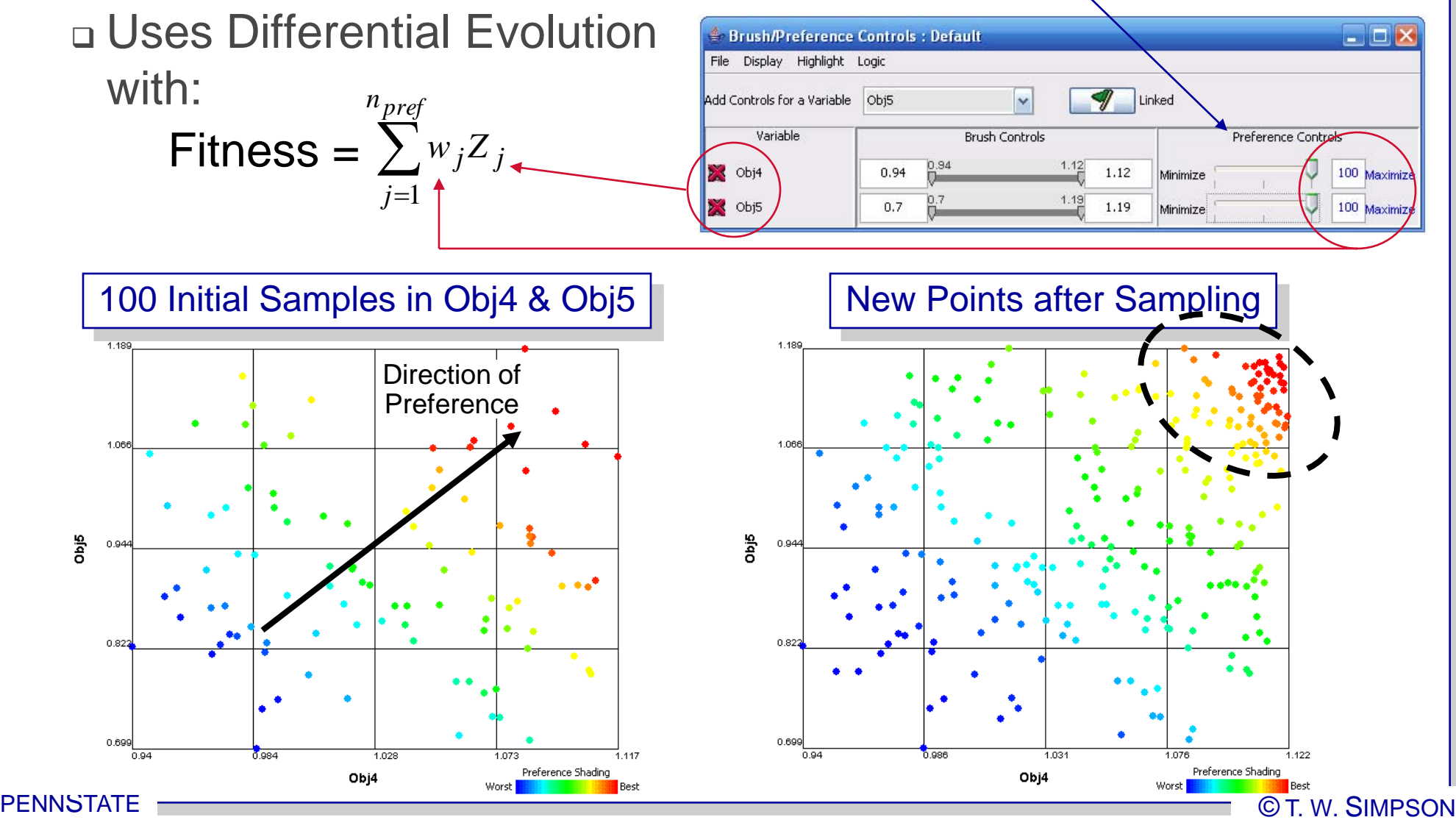

# **Guided Pareto Sampling**

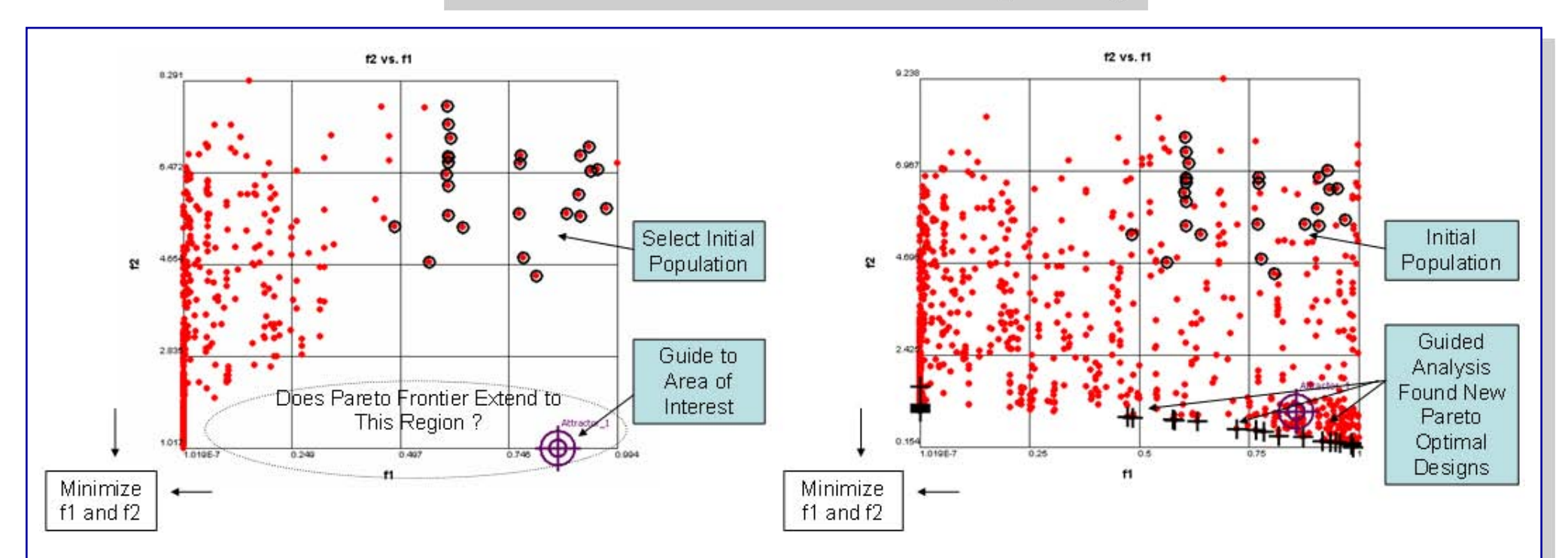

- Guided Pareto Sampler allows users to:
	- Select specific points within any data visualization window and use them to seed the initial generation for Pareto search
	- □ "Guide" Pareto search algorithms to regions of interest using Attractor icons
	- Start, pause, and stop the search at any time to change initial generation, guided search direction, modify formulation, etc.

### **Implementation within ATSV**

• Visual Steering Commands are handled independently of ATSV using an Exploration Engine:

- Exploration Engine invokes simulation model, stores new sample data, and updates ATSV displays
- message passing protocol handles all communication

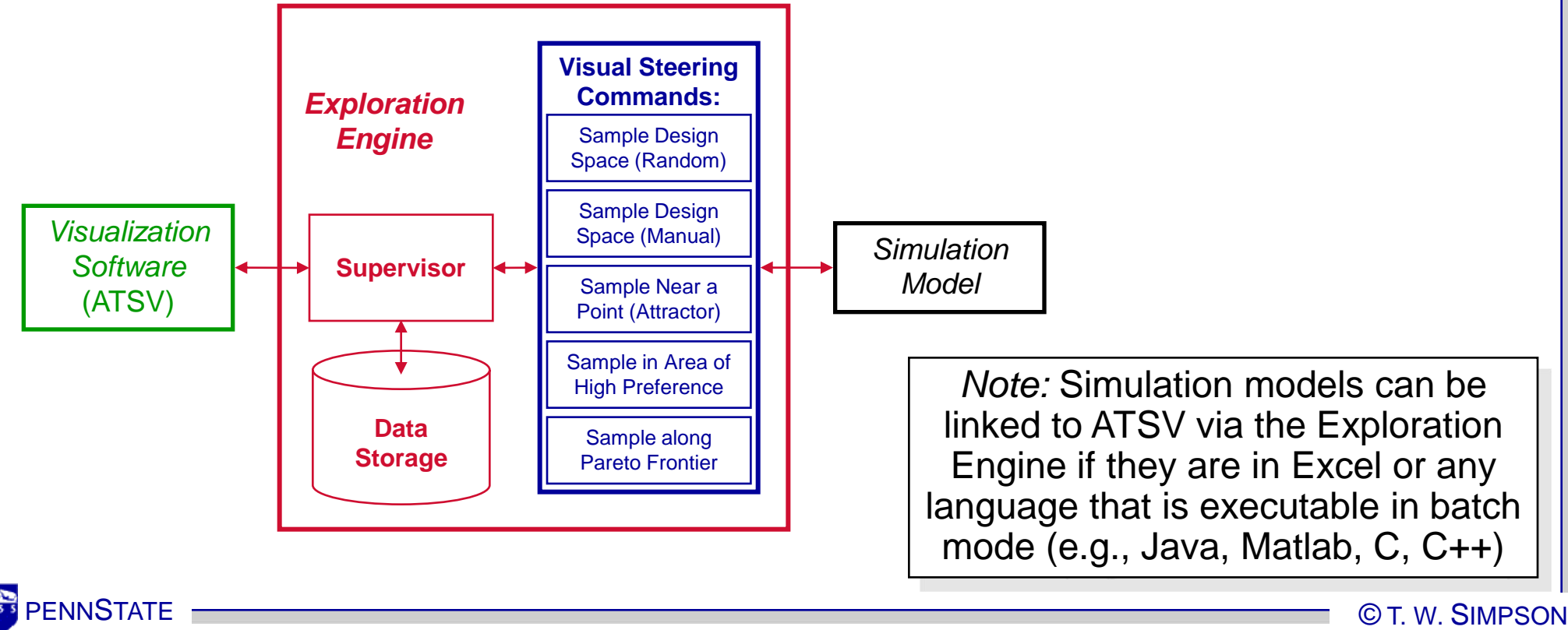

user specifies Visual Steering Commands within ATSV

# **Aircraft Wing Sizing Problem**

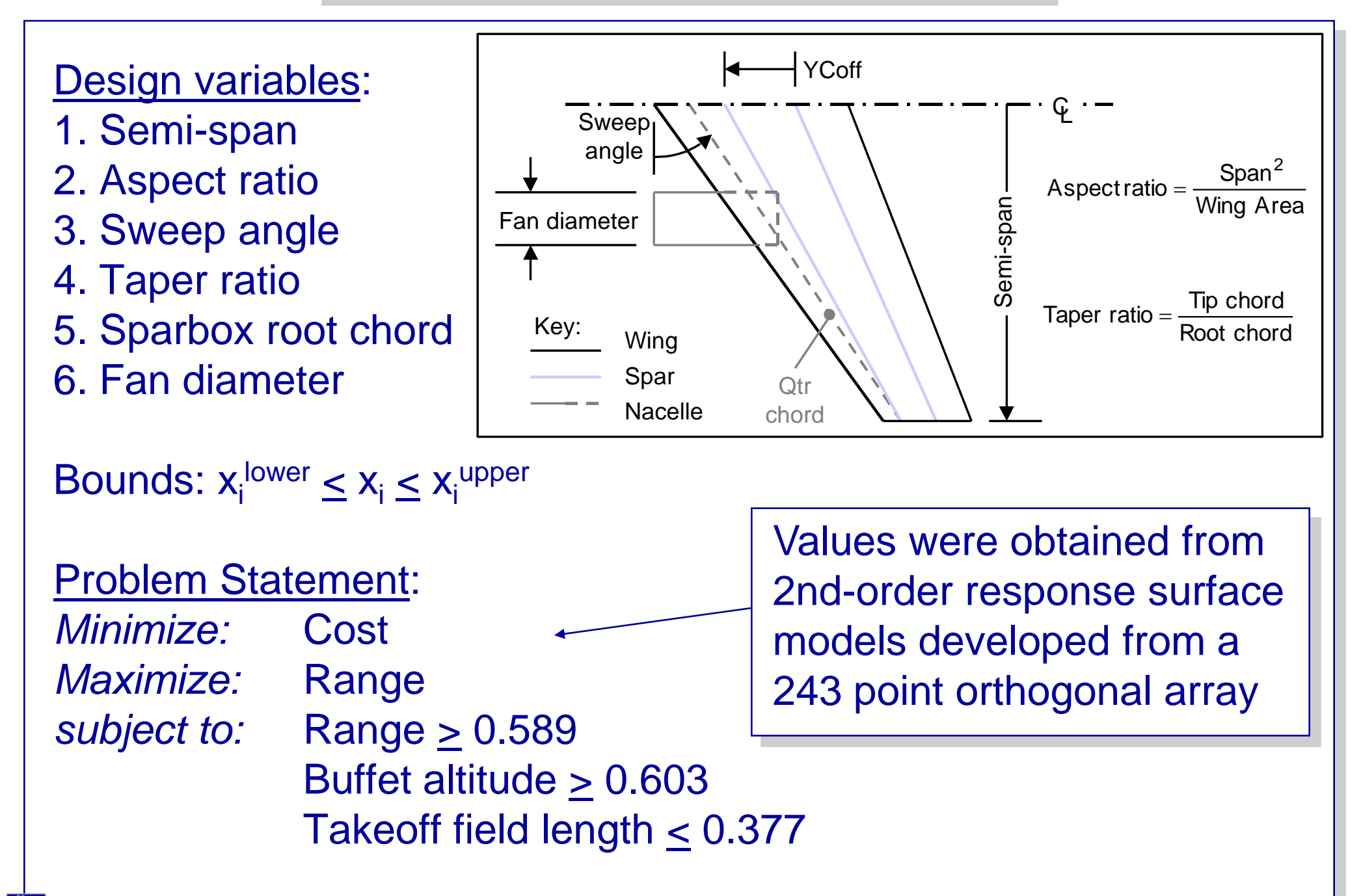

# *ATSV DEMO* (Visual Steering)

**Shifting to a New Paradigm?**

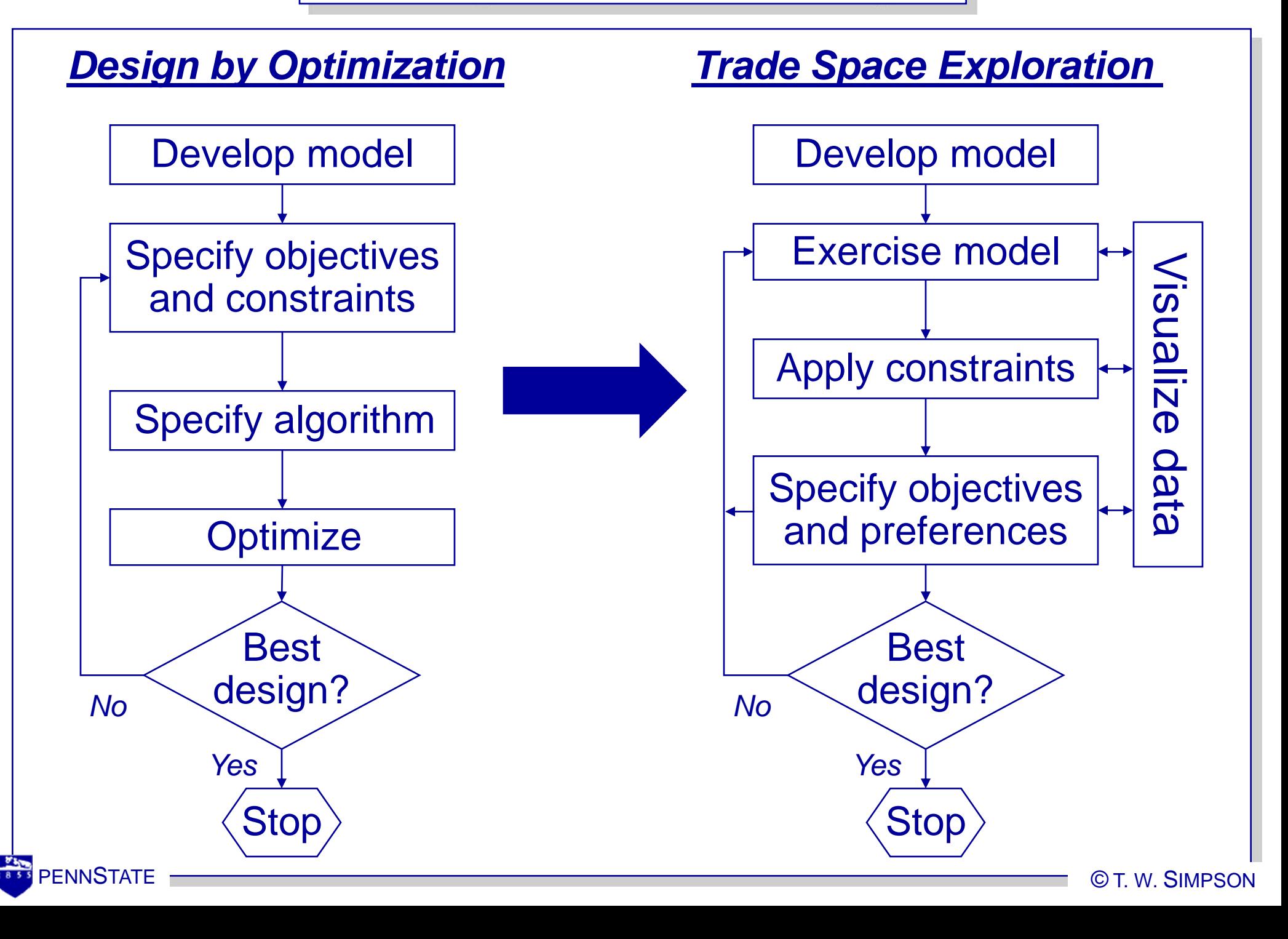

- We used a vehicle configuration model that evaluates the technical feasibility of new vehicle concepts<sup>\*</sup>
	- □ Inputs: 11
		- External dimensions
		- Occupant positions
		- Power train (discrete)
	- □ Objectives: 5
		- Acceleration
		- Fuel economy
		- Interior accommodation
	- Vehicle mass
	- Total constraint violation
- Ferguson, Lewis, and Donndelinger, et al. 2004, 2005 & 2006 MAO & DETC papers

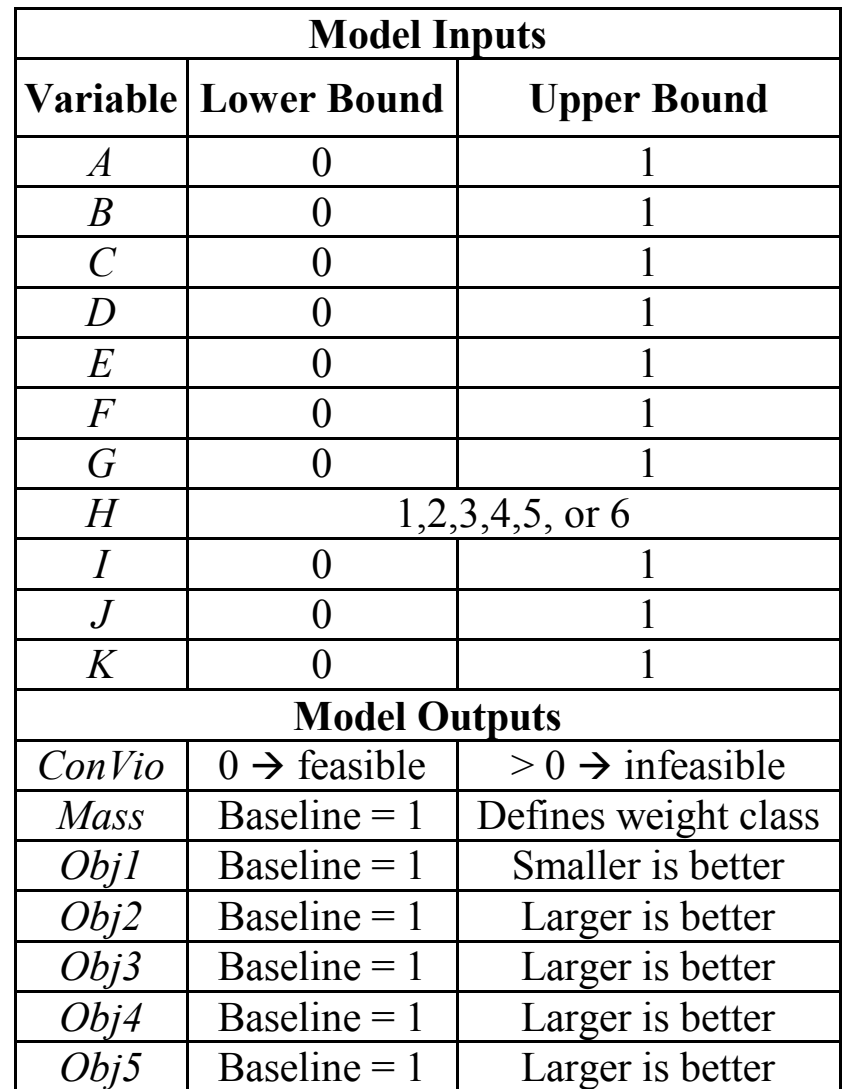

# **Final Glyph Plot with Weight Classes**

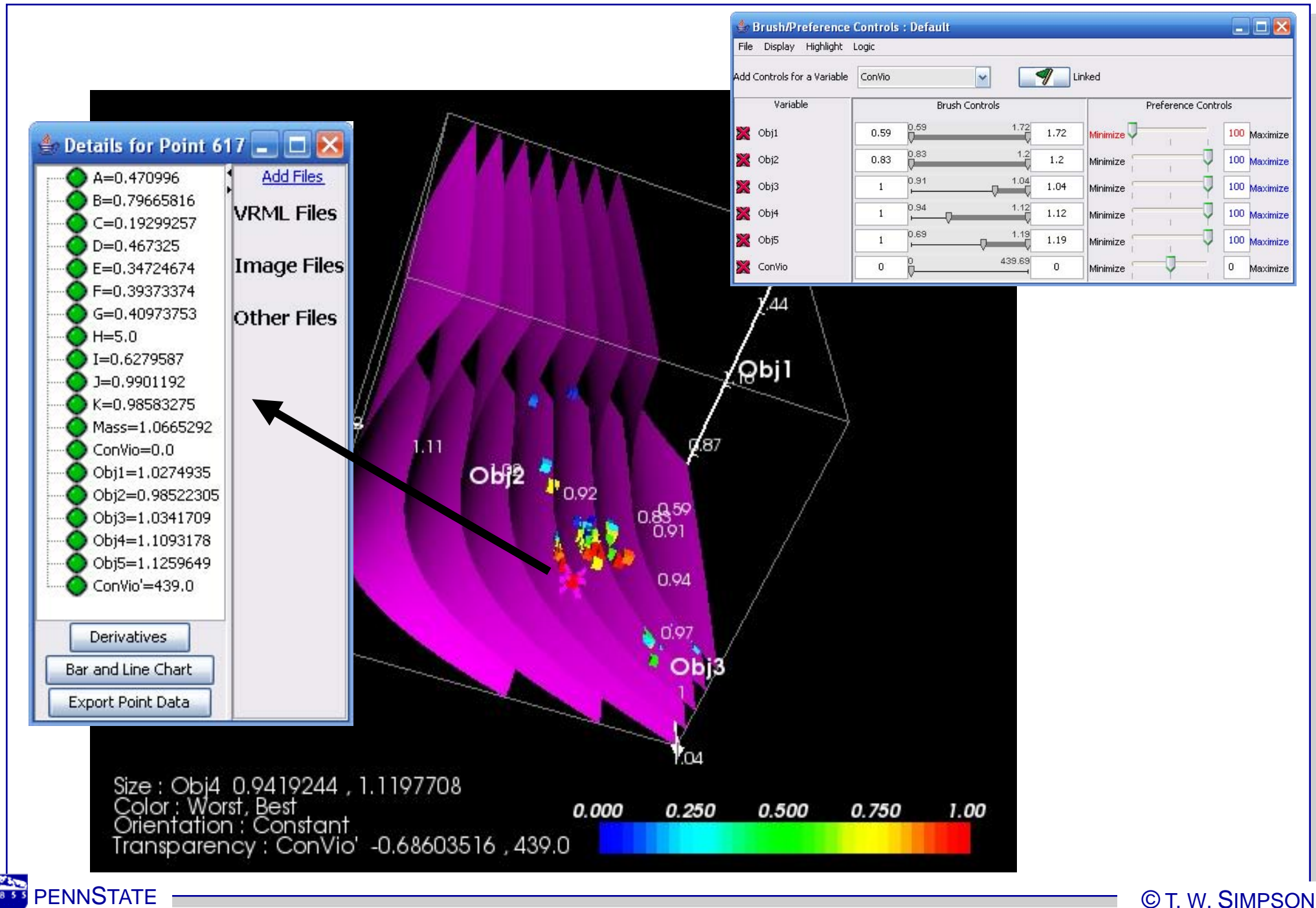

**Quantifying Benefits of Our Approach**

**Refer to: (ASME DETC2008-49681)**

#### • Research Objective:

 Provide empirical evidence of the benefits of interactive visualization-based strategies that can support design optimization and decision-making

#### • Experimental Study:

 Experimentally assess the effectiveness of user-guided visual steering in locating good (Pareto) solutions

#### • Experimental Set-Up:

- Vehicle configuration model (11 inputs, 5 objectives)
- $\Box$  Two users, 8 trials (4 w/5,000 fcn evals; 4 w/10,000 fcn evals)
- Benchmark: 80,000 function evaluations in MOGA
- Compare resulting Pareto fronts using e-performance metric

#### **Evolution of Solutions for Trials 5-8 (10,000 pts)**

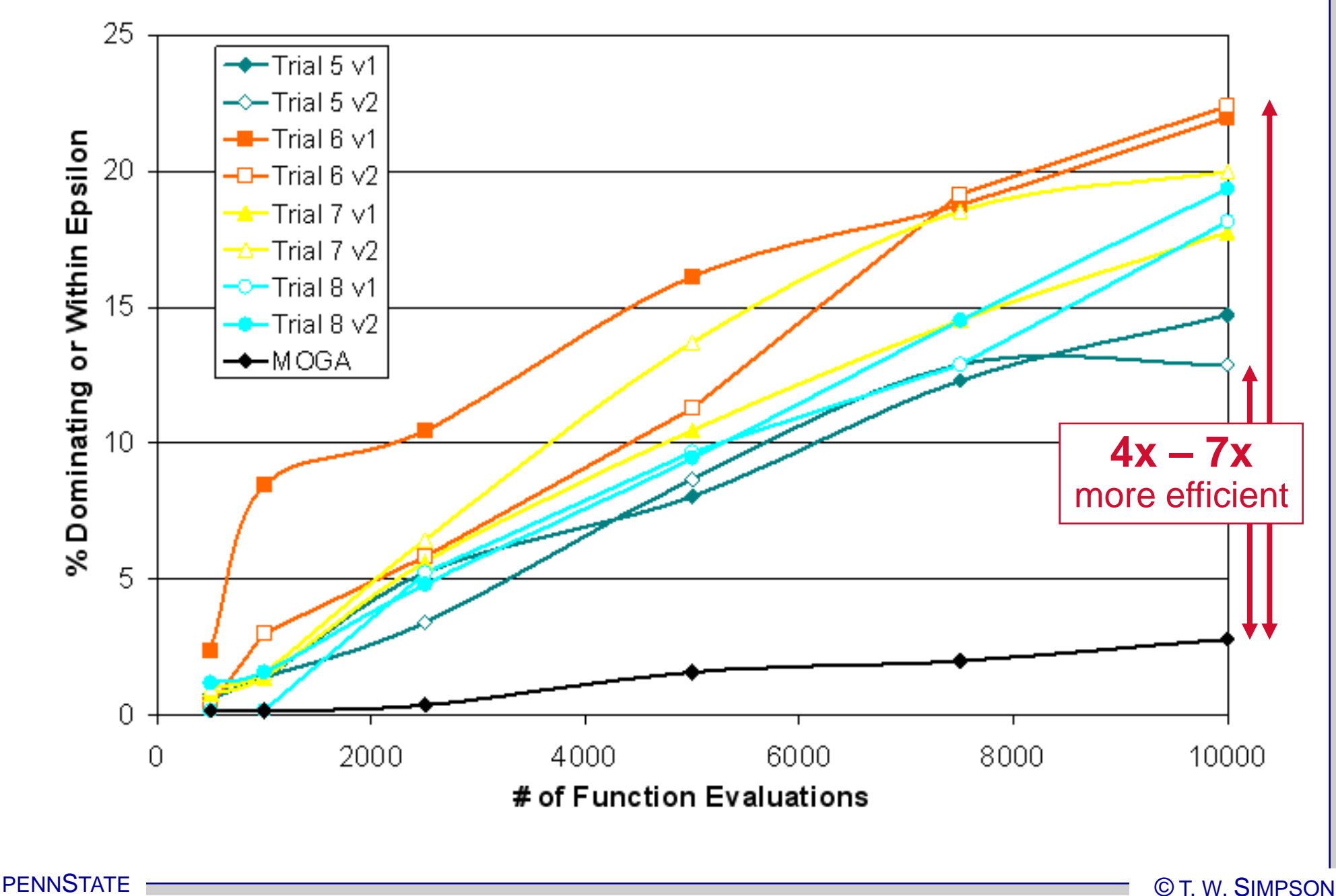

#### • Explaining

 a.k.a. "Story telling" Already know the data Use the visualization to explain data to others

#### • Verifying

 Expect a certain answer, verify the anticipated result Debugging, fact checking

#### • Exploring

 Not sure *a priori* hypothesis of what lies in the data Looking for structure and relationships

#### • *Deciding*

*A mixture of all three*

# **Closing Remarks**

- Trade space exploration is a powerful alternative to optimization-based approaches to decision-making Provides a visual and intuitive means to explore trade spaces
- ATSV combines multi-dimensional data visualization and visual steering commands to facilitate the trade space exploration process
- Trade space exploration is a rich arena for research in many areas that have either not been examined or have lain dormant for many years
- Experimental studies are underway to provide empirical evidence of the benefits of putting humans "back-in-the-loop" during design optimization

**Users & Beta-Testers**

#### • Companies

- Aerospace Corporation
- BAE
- □ Boeing
- $G$ E
- $\Box$  GM
- Livermore Software Technology
- NASA & JPL
- Northrop Grumman
- **Q** UTRC
	- Otis
	- Pratt & Whitney
	- Carrier
- Vanderplaats R&D Wyle

#### • Universities

- Brigham Young University
- Bucknell University
- Clemson University
- □ Georgia Tech
- $\Box$  MIT
- Northwestern University
- Oregon State University
- Penn State
	- Civil, IE, ME, IST
- University at Buffalo-SUNY
- University of Maryland
- University of Michigan
- UIUC
- n USC
- Phoenix Integration has a non-exclusive license to sell the visualization software and visual steering tools

# **Supporting Distributed/Collaborative Design**

- ATSV is being used by JPL's Product Design Center
	- JPL does 50+ concept designs per year
	- Team-X does rapid conceptual design
	- Using ATSV to explore trade space

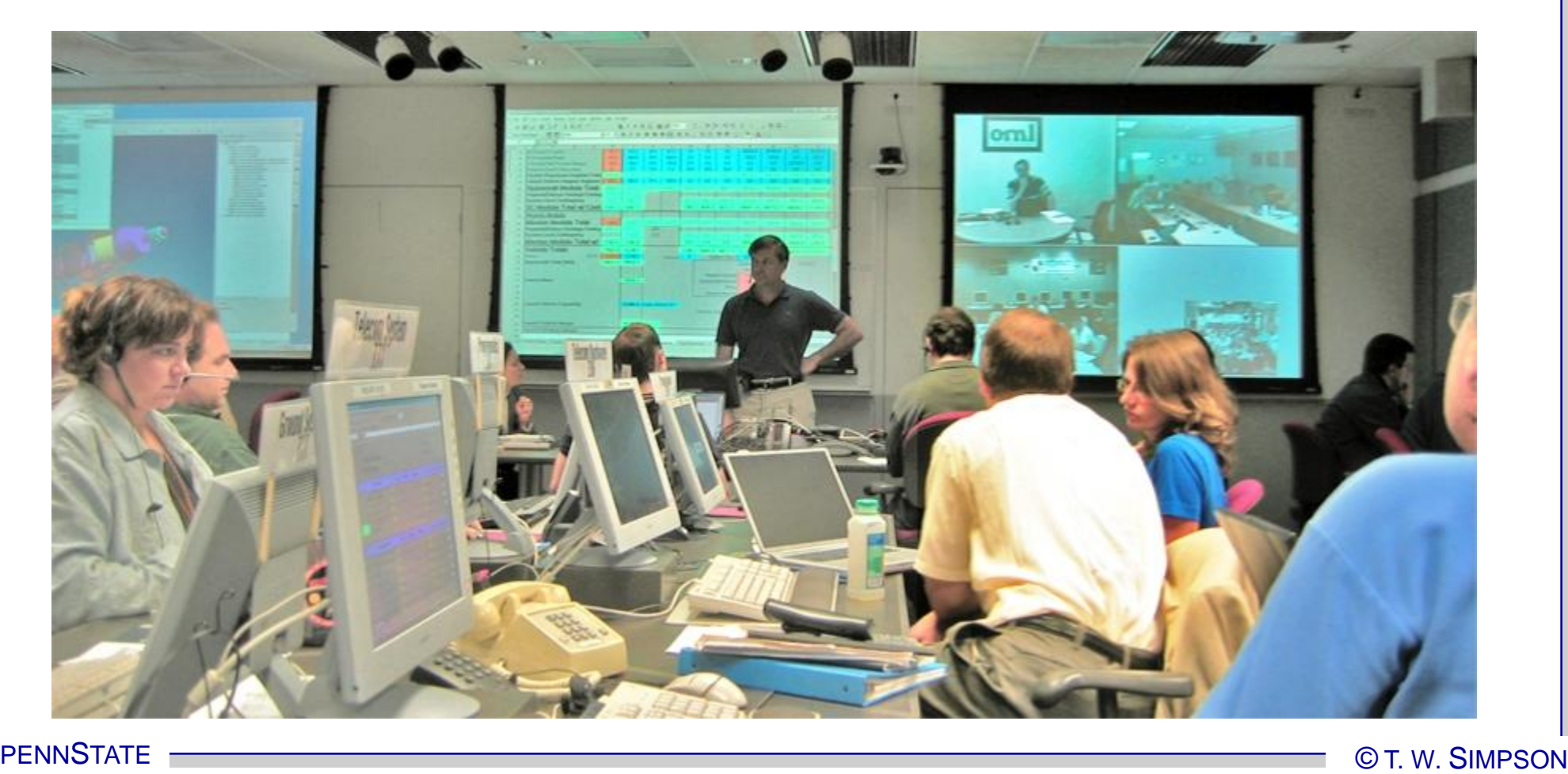

ESD.77 / 16.888 Multidisciplinary System Design Optimization Spring 2010

For information about citing these materials or our Terms of Use, visit:<http://ocw.mit.edu/terms>.